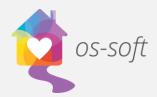

## How to add/delete/replace values in drop down menus

os-soft is highly customizable, this allows drop down values to be changed as needed. Please note that some changes can affect reporting, be sure to discuss changes with a Technical Analyst before applying changes.

This guide will explain how to add/delete/replace values in drop down menus

\*You may need to be logged in as an Administrator to have access to this function.

1. On the Tools tab, select Show Options

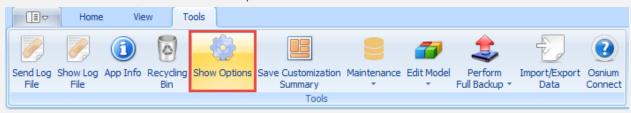

- 2. Select Custom Fields Editor
- 3. In the Type field, enter the name of the drop down you wish to edit, or use the drop down arrow to the fall right of the field.

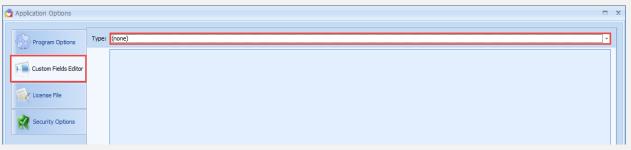

- 4. You can Delete, Add, or Edit drop down values
  - a. Delete click on the small box to the left of the line you wish to delete to select the line. Click the Delete button or right click and select Delete
  - b. Add- click on the top row that says "Click here to add a new row", enter the drop down value and press Enter

c. Edit – click into the text of the value to be changed make your changes and press Enter to set the changes.

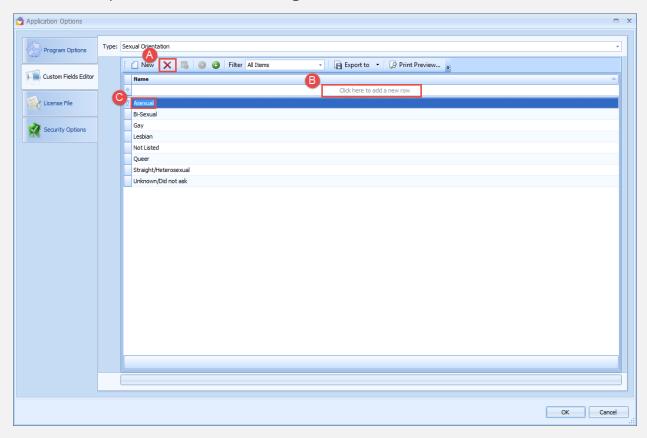

5. Click OK to save your changes.